## **ISTRUZIONI PER LA SCELTA DELLA LINGUA DEL MODULO "OPTANTI"**

1) scaricare il file (cod. F0800/27), aprendolo vi comparirà una pagina in formato .pdf dove troverete scritto di seguito:

> The document you are trying to load requires Adobe Reader 8 or higher. You may not have the Adobe Reader installed or your viewing environment may not be properly configured to use Adobe Reader.

For information on how to install Adobe Reader and configure your viewing environment please see http://www.adobe.com/go/pdf\_forms\_configure.

- 2) cliccare con il tasto destro del mouse (sopra il modello) e selezionare "Salva con nome…" nominare il file e salvare su desktop;
- 3) cliccare con il tasto destro del mouse sul file salvato e selezionare la voce "Apri con" (vedi immagine)

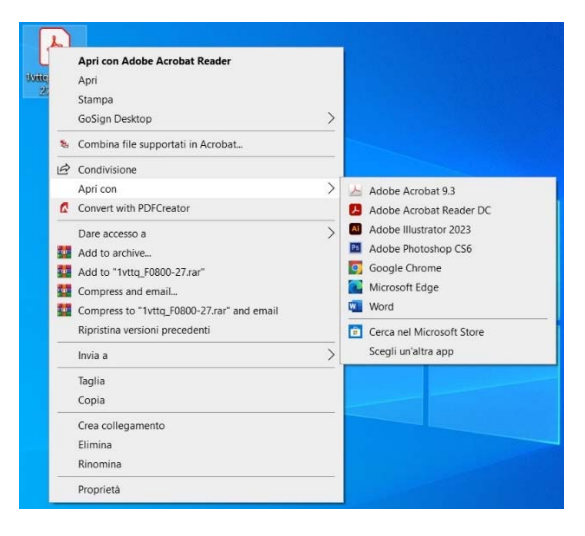

- 4) aprire il file scegliendo Adobe Acrobat Reader versione X o superiore;
- 5) scegliere il modello con la lingua che occorre (da sottoelenco) e cliccare su ok;

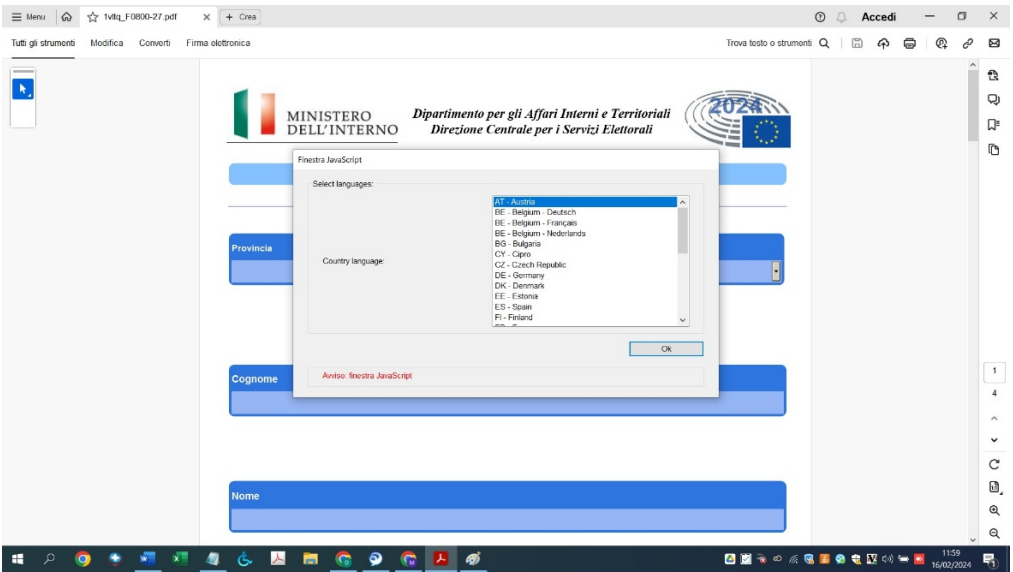

6) compilare e stampare.